**KeePIPE Crack Serial Key [2022]**

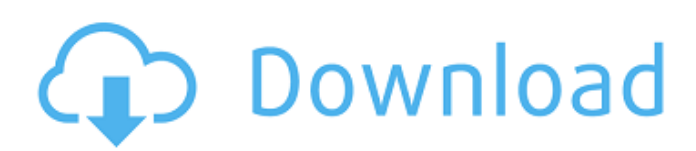

# **KeePIPE Serial Key Download [Mac/Win] [Latest]**

\* File Sharing \* Networking through WebRTC \* Plugins \* Cross-browser support \* Direct peer-to-peer connection with no computer-server How does it work? ------------- \* File-sharing through P2P \* P2P Networking through WebRTC \* Open-document capabilities for browsers \* Encrypted communications How to run KeePIPE ----------------- 1. Download and unpack a KeePIPE installers 2. Copy the KeePIPE directory (KeePIPE) to your desktop. 3. Launch KeePIPE through your browser. 4. Login with: \* Network File Sharing Profile \* Network File Sharing User Name \* Network File Sharing Password 5. Select a file and the field for the file to transfer to. 6. Enter the recipient of the file. 7. Click Share and the file will be transferred. Supported Files: ---------------- KeePIPE supports the transfer of most common file types. At this time the supported file types are: -.htm -.html -.php -.js -.css -.gif -.png -.rar -.zip -.txt -.pdf -.db -.sql Network File Sharing: ---------------------- KeePIPE is a fullfeatured P2P file transfer tool that runs in the browser. When the program is launched it creates a P2P connection to the destination (receiving) device. You can simply create a P2P connection by going to the KeePIPE Options -> Session option. When a P2P connection is created you can transfer files as above. Once the files are finished transferring, it is possible to disconnect the P2P connection. You must have a network file sharing profile in order to transfer files using the P2P connection. Screenshots ----------- Screenshots of KeePIPE and the Network File Sharing options are below. Network File Sharing options: \* Network File Sharing Profile: ![1] \* Network File Sharing Profile:

### **KeePIPE Crack Free Download [32|64bit]**

The KeePIPE Crack Free Download application lets a single user share a folder on a server with multiple users on the same host and on the same network. The principle is very simple: the files are shared on the network as they are stored locally. KeePIPE Introduction: KeePIPE is a simple Java program that let users to share folders on a computer. The main components of the app are a TCP/IP server and a TCP/IP client. The server is a Java SE application that will listen to clients and share folders by reading them from a folder on the server and writing them to other users connected to the server. see how much is chargeable in the short term, and then build a long term strategy for reducing the costs. "We will leave it to the public works department, the design of the metro line, to ensure the cost of construction is as low as possible, and we will keep the whole project under control. "But I do not believe the cost will be the issue in deciding the final solution, because cost remains an issue for all taxpayers. "In China, the cost of metro versus bus or rail is usually about 2.5 to three times that of a conventional railway, and it will be the same in Australia. "So long as we are building a 21st century city, and a 21st century metro, it makes sense to choose the most advanced solution - the metro - because the size of the city is greater, and it will be harder to build large networks." His comments also drew an unfavourable response from Associate Minister for Transport and Infrastructure, Terry Mulder. "The reports of the past tend to be short on information that can help us in supporting the minister's decision," he said. "We need to see a detailed report about the feasibility of the proposal." "Who knows whether the bus proposal is any cheaper, but we are committed to looking at all options. "There are funding limitations to investing in public transport. "In July, the Government announced \$3.3 billion of funding over the next three years for public transport, including \$1.3 billion for the Metro project. "That is enough for the current phase of Metro construction and a little more for linking the new metro to the rest of the network, including the future bus rapid transit bus corridor. "For the next budget, we are proposing an additional \$ b7e8fdf5c8

### **KeePIPE Free Download**

The program works in the same fashion as the example given in HTTP server and client. It's a file server, which can be accessed by multiple clients (users). Clients can access the server by executing the URL in their web browser, providing the IP address of the server as the address to the base URL. The client request is first sent to the HTTP server. The HTTP server then sends the data to the KeePIPE server in the background. The KeePIPE server then starts the file server. The client downloads the file from the KeePIPE server, and the KeePIPE server ends. Background: The program works as a file server. In this case the program has access to local files on your system, and is able to retrieve and save those files to the server. The application will be installed on a web server. You will request access to the application from a client's web browser. The client will execute the URL of the application, providing you the IP address of the KeePIPE server to the base URL. Once the application on the KeePIPE server is started, the client retrieves the file from it. The file is then saved on the server, and the application ends. KeePIPE has a very simple architecture, which is designed for easy understanding and implementation. KeePIPE Installation: The KeePIPE application can be installed using a simple 3-line installation script: KeePIPE Configuration: You can configure KeePIPE in three ways: Open port 53347 using the command line: sudo iptables -A INPUT -i eth0 -s 192.168.1.6 -m state --state NEW --jump ACCEPT sudo iptables -A OUTPUT -o eth0 -s 192.168.1.6 -m state --state NEW --jump ACCEPT sudo iptables -A INPUT -i eth0 -s 192.168.1.6 -d 192.168.1.6 -m state --state NEW --jump ACCEPT sudo iptables -A OUTPUT -o eth0 -d 192.168.1.6 -m state --

#### **What's New In KeePIPE?**

This application demonstrates how to: \* Create your own custom HTTP servers and share files with your friends. \* Create an.EXE that can serve files to other computers. \* Register and subscribe to built-in servers. \* Send and receive URLs. \* Control the quality of service by controlling queues. \* Pass parameters to network location to create a shared session. This application is almost done. I would like to get it to the point where I can pick a few of my favorites from the application and put them into my own windows application. This should not be too much work, just a matter of picking the files that I want to include. I would be happy to send them to you via email in an.exe format if you are interested. I would like to add my own favorite: Title: "Mega Keepipe" Description: "Mega KeePIPE", which contains lots of cool and useful functions. If you have any specific concerns about licensing, please don't hesitate to let me know. I am interested to hear your comments. // Setup your own unique server var httpServer = new WebServer(""); httpServer.on("request", function (request, response) { response.end("Hello World"); }); httpServer.listen(); I've created a small application for this called KeePIPE since one of the feedback that was in the original app was to make one for this purpose alone! It is very simple application. It allows you to upload files to and from two different computers on the same network. One of the reasons that I created this app is so I can use my own "Mega Keepipe". Just press the Upload button and watch the magic happen! You might notice that it is not that big of an application and I am sure that you can make any of your own changes to it (Of course you might need the help of a few of the other members of the forum to help you with it. So you might want to take a look at the source as well). There is a folder on the Server called KeePIPE. It is the database for all of the file transfers that are going on. This way you can only upload or download to the folders that you have access to. I currently have two modes: \* I have one computer where I have set up

## **System Requirements For KeePIPE:**

Minimum: Requires at least 3.5 GB free disk space, 1 GB RAM, 800x600 display resolution, 32-bit operating system and Javascript support. Mac OS X 10.4 or later Memory: 64MB Processor: 800x600 display resolution, 256MB RAM, 1GHz processor Java: 1.5.0\_02 or later More Recommended: Recommended: Internet Connection Please check with your Internet Service Provider regarding availability of network connectivity. Supported languages: Japanese

Related links:

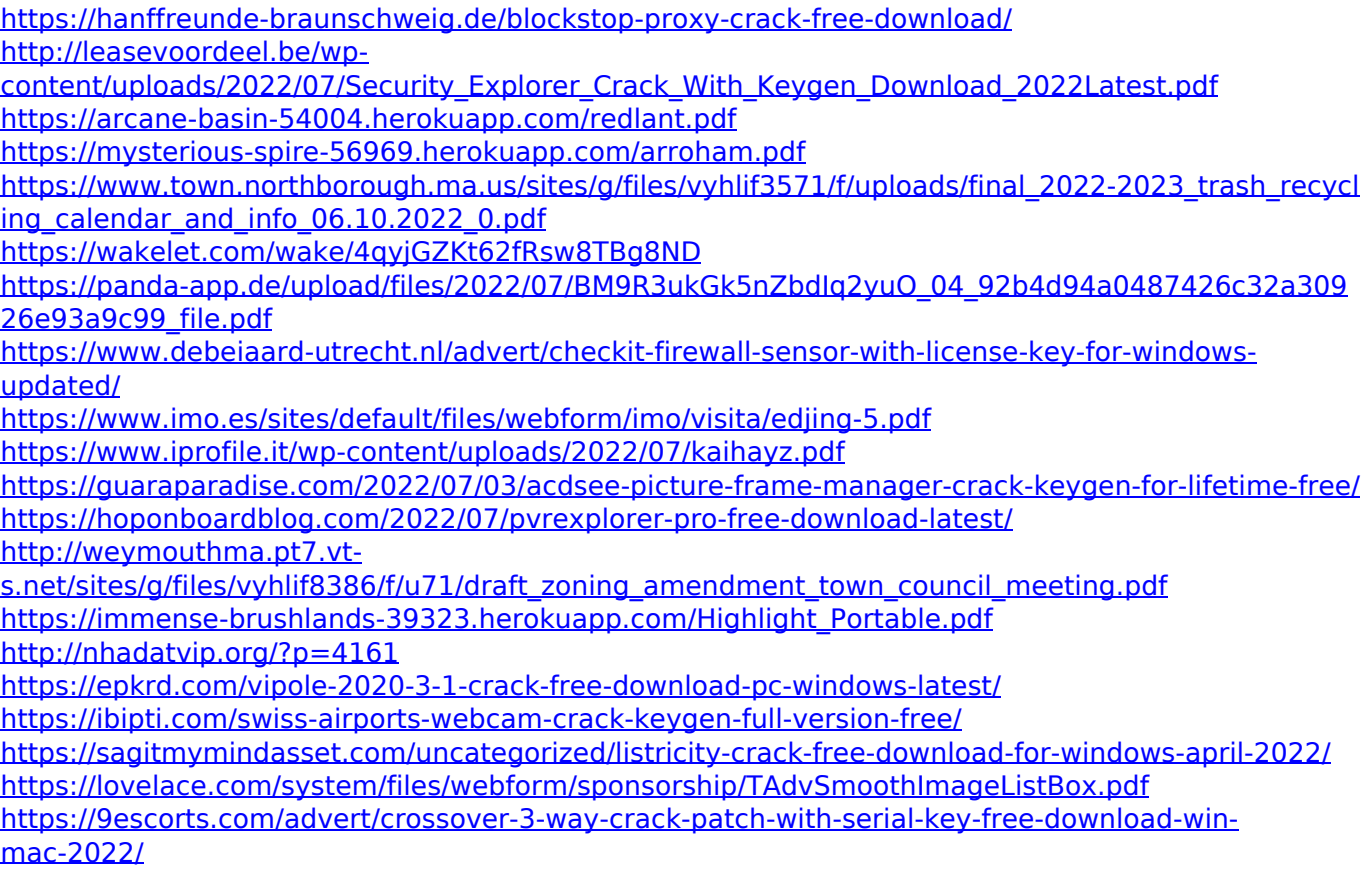